## Практикум из мерно-аквизиционих система (13Е052ПМС)

## Текст првог домаћег задатка за школску 2018/2019. годину

## Општи захтеви апликације

- Функционалност
	- o [3] Апликација ради чим се покрене (правилно иницијално подешавање улазних и излазних канала као и параметара аквизиције)
	- o [2] Апликација ради у реалном времену (са кашњењем које се може толерисати, <100 ms). Апликација не заузима 100 % процесорског времена
	- o [3] У случају грешке, рад апликације се аутоматски завршава
- Стил програмирања
	- o [2] Обезбедити прегледност блок дијаграма и user interface-а
	- o [2] Коришћење променљивих, као и локалних променљивих, свести на минимум
	- o [2] Коришћење угњеждених структура свести на минимум
	- o [2] Користити Sequence структуру само за иницијализацију и clean-up на крају извршавања апликације
- Документованост кода
	- o [2] Уписати коментаре у блок дијаграм
	- o [2] Давати дескриптивна имена контролама, индикаторима, константама.

## Спецификација задатка

Реализовати апликацију која омогућава оператеру контролу процеса транспорта предмета на покретној траци у индустријском постројењу. Постоје три типа предмета које се производе у овој фабрици. Подаци о предметима су дефинисани у Табели 1.

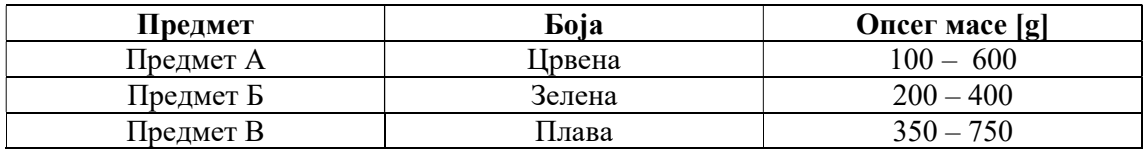

Табела 1 – Информације о предметима који се производе у овом постројењу

Апликација треба да испуни следеће захтеве:

- 1. [3] На почетку програма оператер треба да у падајућем менију изабере који тип предмета се тренутно може наћи на траци. У зависности од типа, програм аутоматски дефинише очекивану боју и опсег у коме се може наћи маса предмета.
- 2. [5] Након дефинисања типа предмета, оператер потврђује његово присуство на траци притиском тастера ПРЕДМЕТ ЈЕ НА ТРАЦИ. Затим се помоћу потенциометра (Слика 1) мери маса предмета. Излазни напон са потенциометра је потребно скалирати коефицијентом 200 $\frac{g}{v}$  како би се добила маса предмета. Уколико се измерена вредност масе налази у очекиваном опсегу омогућава се покретање траке

притиском на тастер ПОКРЕНИ ТРАКУ. У случају да је маса предмета изван очекиваног опсега укључује се аларм у виду црвене светлеће диоде (Слика 1) и покретање траке није могуће *(disabled and grayed out)*. Индикација да се трака креће је укључивање зелене светлеће диоде (Слика 1).

- 3. [5] Када предмет дође до светлосне баријере која је реализована у виду фотоотпорника (Слика 1) трака се зауставља и камера слика предмет како би испитала његову боју. Уколико се боја разликује од очекиване за тај тип предмета, јавља се аларм у виду укључивања црвене светлеће диоде. Након провере боје могуће је ставити нови предмет на траку.
- 4. [4] Док се трака креће, мери се време кретања предмета на траци. Уколико предмет не дође до светлосне баријере у року од 5 ѕ трака се искључује и јавља се аларм у виду укључивања црвене светлеће диоде.
- 5. [5] При пријави алармног стања, потребно је обезбедити уписивање информације о узроку аларма и временском тренутку појаве алармног стања у текстуалну датотеку. Док се трака налази у алармном стању тастери ПРЕДМЕТ ЈЕ НА ТРАЦИ и ПОКРЕНИ ТРАКУ су онемогућени (disabled and grayed out). Из алармног стања се излази када оператер притисне тастер УКЛОНИ АЛАРМ који је омогућен само при појави алармног стања (enabled). Након изласка из алармног стања претпоставити да се програм враћа на тачку 2. Mepter dianon control of the matrix of the matrix of the state of the matrix of the matrix of the matrix of the matrix of the matrix of the matrix of the matrix of the energy and the perfect of the matrix of the matrix o
- 6. [3] Притиском на тастер ПРОМЕНИ ПРЕДМЕТ се програм враћа на тачку 1 чиме се омогућава промена типа предмета. Овај тастер је омогућен уколико се трака не креће и није у алармном стању. Рад апликације се завршава притиском на тастер КРАЈ РАДА који мора увек да буде омогућен.

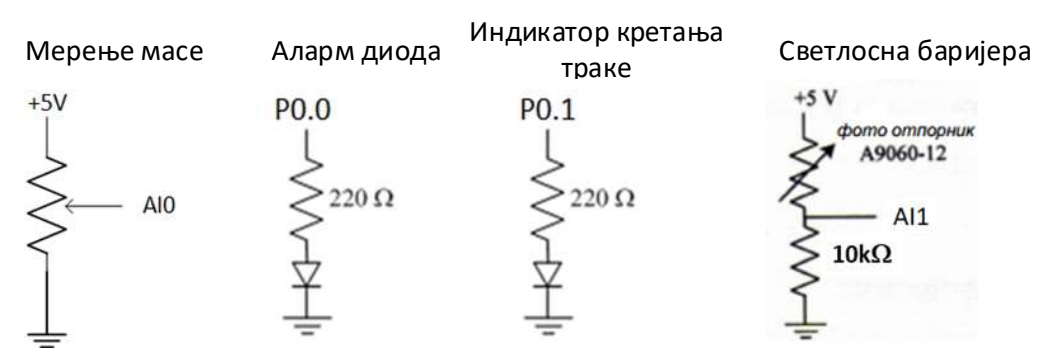

Слика 1 – Повезивање компонената система

За аквизицију аналогних напонских сигнала, генерисање и праћење дигиталних напонских сигнала, на располагању је NI A/D картица.

За све што није дефинисано у задатку, увести разумну претпоставку и навести је у виду коментара у програмском коду.